clySmic Papers - Table of Contents

**Introduction Included Files** What's New in Version 1.12

ASP Ombudsman Statement What is Shareware? **Registration & Legal Stuff** Registering via CompuServe Order Form

Installing and Using the Programs

Paper Paper Drop Paper Freshen clySmic File Manager Extension

About clySmic

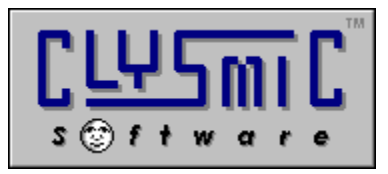

# *clySmic Papers Version 1.12*

*Copyright 1994 by clySmic Software. All Rights Reserved.*

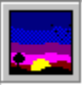

Papers is a series of wallpaper loading utilities that ease loading Windows wallpaper. They all facilitate keeping wallpaper in directories other than the Windows directory. There is a common dialog-style loader, and drag 'n' drop icon, and a File Manager Extension (which also includes a number of other functions, such as ejecting CD-ROMs and quick-exiting Windows). For network users, there is a paper refresher, so wallpaper can be loaded from remote, network drives.

Note: these tools require Windows 3.1 - Paper Fresh requires Windows for Workgroups or other networking software.

The registration fee is only \$9.95 (USD). ClysXten is "reminderware," all the other utilities are no-nag Shareware. Register today!!

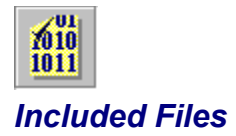

paper.exe *Wallpaper loader utility.* papdrop.exe *Wallpaper Drag 'n' Drop utility.* papfresh.exe *Wallpaper refresher utility.* papdrop.exe *Wallpaper Drag 'n' Drop utility.*<br>
papfresh.exe *Wallpaper refresher utility.*<br>
clysxten.dll *The clySmic File Manager Extension.* xinstall.exe *Installs ClysXten into the File Manager.* papers.hlp *This help file.* readme.wri *The "Read-Me" file.*

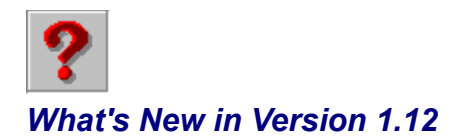

- · Uses Microsoft's 3-D dialog library, CTL3DV2.DLL.
- · Many more features and buttons in the File Manager Extension ClysXten, including more configuration options, bitmap info, and warning if the wallpaper has more colors than the screen.
- · Bug fixes for ClysXten, which didn't report DEC Alpha executables properly.

# *Installing and Using the Programs*

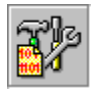

Install these utilities by copying them to a directory. Run them from Program Manager or File Manager. The clySmic File Manager Extension needs to be installed into the File Manager (Installing ClysXten).

## *Paper*

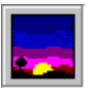

Paper allows you to easily change the Windows wallpaper. Just click on the Paper button and Paper brings up a dialog box of .BMP files. Select one and it becomes your wallpaper. As you click on (or scroll through) the list of .BMP files, Paper "previews" each one by loading it as the wallpaper temporarily. If you click Cancel, your

previous wallpaper is restored. To select a file, click Ok. This mimics the behavior of some wallpaper selectors in other operating systems, which show you each file as you scroll by it. You can also drag a .BMP file from the File Manager onto the Paper Button and it will load that file as the wallpaper.

If you run Paper minimized it will toggle the wallpaper mode between centered and tiled.

If you try to preview or load wallpaper that has more colors than your current video drivers, you will receive a warning from Paper. This is because loading TrueColor (24-bit) wallpaper on 256-color systems can hang the wallpaper program and cause video problems until Windows in restarted. If you wish to disable this warning, add Warning=0 to the [Config] section of PAPER.INI.

## *Paper Drop*

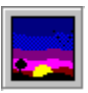

Paper Drop is a drag 'n' drop wallpaper loader. Paper Drop will accept only .BMP or .RLE files - when a .BMP file is dropped on the Paper Drop icon it becomes the new wallpaper.

When you use File Manager and Paper Drop, you can store your bitmaps in any directory or directories you want!

In the system menu of Paper Drop is *Tile Wallpaper,* which toggles the centering/tiling of the wallpaper.

## *Paper Freshen*

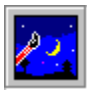

When using a network such as Windows for Workgroups, you can connect to shared directories and load the system's wallpaper from those directories. This is made easier by the clySmic File Manager Extension. But when you get wallpaper from a network drive, it doesn't restore properly the next time you restart your PC. This is because Windows tries to load the wallpaper before the network connections are restored. To solve this, just put Paper Fresh in your **StartUp** group, or on your **load=** or **run=** lines. It will load the wallpaper after you've reconnected to the network.

*Note: You don't need to use Paper Fresh if you are using wallpaper from a local drive. Novell and other network users may not need Paper Fresh if the network connections are established before Windows is loaded.* 

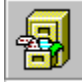

## *clySmic File Manager Extension*

After ClysXten is installed, there is a new choice called *Clys* in the File Manager's menu. Windows for Workgroups users will also see more buttons on the toolbar.

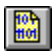

To find out about EXE files, click on a file (or files) in the file window, then pull down the *Clys* menu and click on *Show EXE Type...* or click on the binary document button.

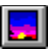

To change the system wallpaper, click on a .BMP or .RLE file in the file window, then pull down the *Clys* menu and click on *Load File as Wallpaper* or click on the wallpaper button. The selected file will be loaded as the wallpaper. If you've checked *Options | Minimize On Use*, the File Manager will minimize when the wallpaper is loaded (so you can see it!).

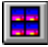

To set tiling or no tiling of the current wallpaper, pull down the *Clys* menu and check or uncheck the *Tile Wallpaper* menu choice or click on the tile button.

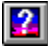

To see the size and colors of a bitmap file, click on a .BMP or .RLE file in the file window, then pull down the *Clys* menu and click on *Show Bitmap File Info...* or click on the bitmap info button.

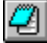

To load any file into a file viewer, just highlight the file and select *Load File into <Viewer>...* or click the viewer button. The default viewer is Notepad, to change the default, select the *Configure...* menu choice.

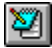

To load any file into an editor, just highlight the file and select *Load File into <Editor>...* or click the edit button. The default editor is Notepad, to change the default, select the *Configure...* menu choice.

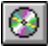

To eject a CD-ROM disc, select *Eject CD-ROM Disc* or click on the CD-ROM button.

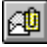

To e-mail the currently selected file(s), select *Mail Selected Files...* or click on the Mail File button.

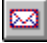

To create a quick e-mail note, select *Mail a Note...* or click on the Mail Note button.

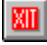

To exit Windows back to DOS, select *Exit Windows,* then *Exit to DOS,* or click on the Exit button.

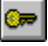

To restart Windows, select *Exit Windows,* then *Restart Windows,* or click on the Restart button.

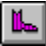

To reboot the system, select *Exit Windows,* then *Reboot System,* or click on the Reboot button.

 $\frac{100}{100}$ 

To configure ClysXten, select the *Clys | Configure...* menu choice - you may then select the viewer and editor programs, whether you wish to be warned when you exit Windows via one of the exit choices above, whether ClysXten should use its own icon for the File Manager, whether or not to use 3-D dialogs in the File Manager, and whether to warn when the wallpaper you're about to load has more colors than the screen.

Installing the Extension More About EXE Files Eliminating the Startup Reminder Note for Windows NT Users About the E-Mail Functions

The e-mail functions require a MAPI-compliant mail system, such as Windows for Workgroups or MS Mail.

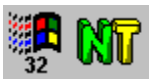

WING THE WING USE OF THE USE OF THE WINDOWS NT users can obtain Win32 (32-bit) versions of ClysXten and PaperDrop. They are included in the Windows NT users can obtain Win32 (32-bit) versions of ClysXten and PaperDrop. The **clySmic Drag 'n' Drop Utilities for Windows NT**, available as NTUTIL.ZIP or directly from clySmic for \$14.95.

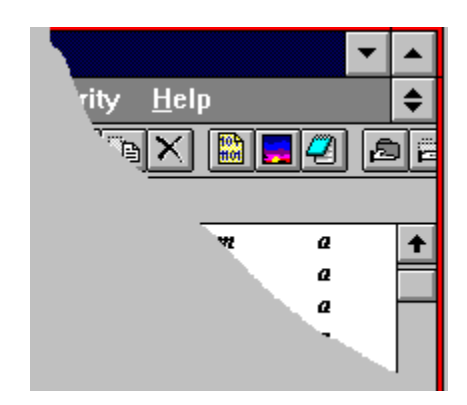

## *About EXE Files*

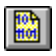

There can be a variety of executable programs on your disk: *DOS executables*, Windows and OS/2 1.x *New Executables*, OS/2 2.x and Windows 3.1 VxD *Linear Executables*, and NT *Portable Executables* for various machine (CPU) types. ClysXten allows you to see what kind of EXE you're looking at.

Displayed information about the executable includes: the type of EXE file, the file signature, the description (for NE files only), the target processor and subsystem (PE files only).

.EXE, .DLL, .DRV, .386 and probably some other file extensions are all executables and can be read by this program. Note that Windows 3.1 programs are also called **Win16** programs, since Windows 3.1 is a 16-bit architecture. NT programs that use the Windows graphics subsystem are called **Win32** programs. NT also has character subsystem (windowed text-mode) programs.

## *Installing the File Manager Extension*

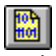

To install ClysXten so that the File Manager can use it, first exit the File Manager. Then run the **XInstall** program. Click on the install button. It will post a message when its finished.

There will be a new menu choice called *Clys* and new buttons. To configure the buttons, select *Options | Customize Toolbar...* and scroll down until you see the new buttons. Then you can configure and move the buttons around on the toolbar.

Also note that you can move buttons directly without opening the customize toolbar dialog by holding down the Shift key and dragging the buttons in the toolbar.

## *No Reminder?*

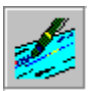

Registered users will receive a **no-reminder version** of the clySmic File Manager Extension as well as the latest version of these utilities on diskette.

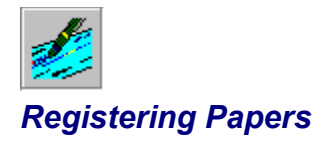

### *Papers is copyright 1994 by clySmic Software (pronounced Cliz-Mik).*

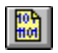

Papers is released as *Shareware*. After a thirty day trial period, you must register Papers or discontinue using it. If you find these programs useful, please send clySmic software **\$9.95** (U.S. dollars) as a registration fee for EACH machine (including network workstations) they are executed upon. N.Y. State residents add applicable Sales Tax. You will receive by mail the latest version of the utilities.

You may copy these programs (keep them *together* and with this documentation) and distribute them without charge for non-commercial, non-governmental use. You may not sell or otherwise charge for Papers. However, users' groups may charge a small fee for media and postage. Please be certain that all files are kept together.

## 歸

These programs are provided *AS IS* without any warranty, expressed or implied, including but not limited to fitness for a particular purpose. So there.

clySmic Software is not responsible for anything that may happen when you use Papers, including hardware damage or information loss.

#### Order Form

*For quantity orders or site licenses, please contact clySmic directly for more details and volume discounts.*

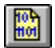

*Make Checks or Money Orders Payable to Ralph B Smith Jr All Checks Made Out to clySmic Software Will Be Returned!!!*

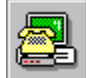

## *Registering Via CompuServe*

Papers can be registered via the **CompuServe** on-line service. Sign on to CompuServe and type GO SWREG for more details. Papers' title is **clySmic Papers**. The cost is charged to your CompuServe account.

The latest version of Papers can be found (among other places) on CompuServe in the Windows Shareware forum (GO WINSHARE).

Order Form

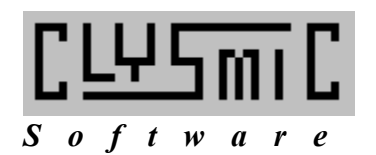

clySmic Papers Order Form

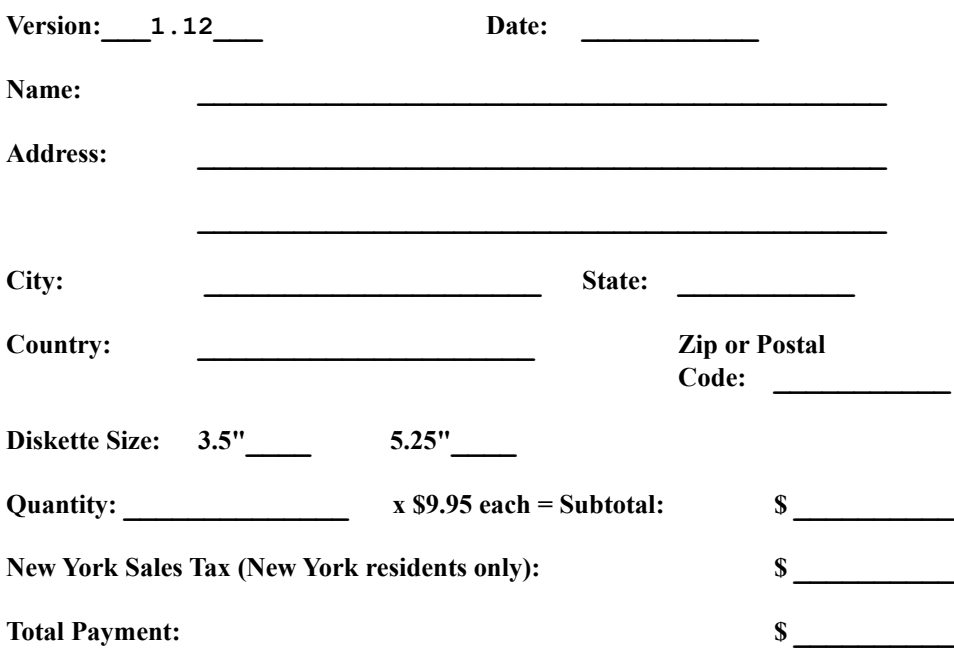

*Make Checks or Money Orders Payable - in U.S. Dollars - to Ralph B Smith Jr. All Checks Made Out to clySmic Software will be returned!*

**Mail to: clySmic Software P. O. Box 2421 Empire State Plaza Albany, NY 12220**

**Please allow 3 weeks for processing. No credit cards are accepted at this time.**

 $\frac{1}{2}$ 

clySmic Software P. O. Box 2421 Empire State Plaza Albany, NY 12220

**CompuServe 76156,164 Internet 76156.164@compuserve.com**

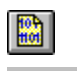

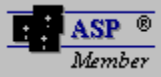

*clySmic Software is a member of the Association of Shareware Professionals*

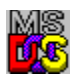

DOS uses 16-bit, code-only executable files. DOS also can execute .COM files, but EXE Type does not read these, as they store no information about themselves.

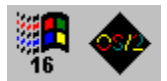

The New Executable (NE), or segmented executable format, is shared by Windows and OS/2 1.x. It contains code and resources.

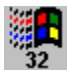

The LE Linear Executable format is a 32-bit executable used by some Windows 3.x virtual device drivers (VxD's).<br>The LE Linear Executable format is a 32-bit executable used by some Windows 3.x virtual device drivers (VxD's) It was used for pre-release versions of OS/2 2.0, but was replaced by the LX format when OS/2 2.0 was released.

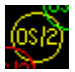

The LX Linear Executable format is used by OS/2 2.x and is a 32-bit executable.

The Portable Executable (PE) format is a 32-bit executable used by Windows NT and Win32s. It is a superset of the Unix COFF executable file format.

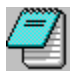

**Notepad** is the standard Windows text editor.

# *CPU Types*

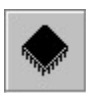

Windows NT runs on several CPU types: there is the **Intel 386 family**, which includes the **80386**, **80486** and the **Pentium** processors; and various RISC processors, such as the **MIPS R3000** and **R4000**, the **Intel 860** RISC processor, and the **DEC Alpha XP** RISC processor.

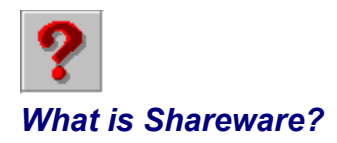

Shareware distribution gives users a chance to try software before buying it. If you try a Shareware program and continue using it, you are expected to register. Individual programs differ on details -- some request registration while others require it, some specify a maximum trial period. With registration, you get anything from the simple right to continue using the software to an updated program with printed manual.

Copyright laws apply to both Shareware and commercial software, and the copyright holder retains all rights, with a few specific exceptions as stated below. Shareware authors are accomplished programmers, just like commercial authors, and the programs are of comparable quality. (In both cases, there are good programs and bad ones!) The main difference is in the method of distribution. The author specifically grants the right to copy and distribute the software, either to all and sundry or to a specific group. For example, some authors require written permission before a commercial disk vendor may copy their Shareware.

Shareware is a distribution method, not a type of software. You should find software that suits your needs and pocketbook, whether it's commercial or Shareware. The Shareware system makes fitting your needs easier, because you can try before you buy. And because the overhead is low, prices are low also. Shareware has the ultimate money-back guarantee -- if you don't use the product, you don't pay for it.

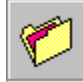

## *Legal Disclaimer and Agreement*

Users of Clysbar must accept this disclaimer of warranty:

*"Clysbar is supplied AS IS. The author disclaims all warranties, expressed or implied, including, without limitation, the warranties of merchantability and of fitness for any purpose. clySmic Software assumes no liability for damages, direct or consequential, including hardware damage or information loss, which may result from the use of Clysbar."*

Clysbar is a *Shareware program* and is provided at no charge to the user for evaluation. Feel free to share it with your friends, but please do not give it away altered or as part of another system. The essence of "user-supported" software is to provide personal computer users with quality software without high prices, and yet to provide incentive for programmers to continue to develop new products. If you find this program useful and find that you are using Clysbar and continue to use Clysbar after a reasonable trial period, you must make a registration payment of \$24.95 to clySmic Software. The registration fee will license one copy for use on any one computer at any one time. You must treat this software just like a book. An example is that this software may be used by any number of people and may be freely moved from one computer location to another, so long as there is no possibility of it being used at one location while it's being used at another, just as a book cannot be read by two different persons at the same time.

Commercial users of Clysbar must register and pay for their copies of Clysbar within 30 days of first use or their license is withdrawn. Site-License arrangements may be made by contacting clySmic Software.

Anyone distributing Clysbar for any kind of remuneration must first contact clySmic Software at the listed addresses for authorization. This authorization will be automatically granted to distributors recognized by the Association of Shareware Professionals (ASP) as adhering to its guidelines for Shareware distributors, and such distributors may begin offering Clysbar immediately (however clySmic Software must still be advised so that the distributor can be kept up-to-date with the latest version of Clysbar.).

You are encouraged to pass a copy of Clysbar along to your friends for evaluation. Please encourage them to register their copy if they find that they can use it. Please be certain that all files are kept together.

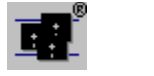

## *ASP Ombudsman Statement*

This program is produced by a member of the *Association of Shareware Professionals* (ASP). ASP wants to make sure that the Shareware principle works for you. If you are unable to resolve a Shareware-related problem with an ASP member by contacting the member directly, ASP may be able to help. The ASP Ombudsman can help you resolve a dispute or problem with an ASP member, but does not provide technical support for members' products. Please write to the ASP Ombudsman at:

### **ASP Ombudsman 545 Grover Road Muskegon, MI 49442**

or send a CompuServe message via CompuServe Mail to ASP Ombudsman 70007,3536.

About clySmic Software